## 农民工工资专用账户银行开户表、分包单位代发协议、销户公示、

#### 账户销户表操作手册

#### 一、 分包单位代发协议下载

1、在实名制首页

(https://ciac.zjw.sh.gov.cn/WorkerQyWeb/zyry/index.html) -

银行文档-上海市工程建设领域农民工工资支付管理协议点击下载

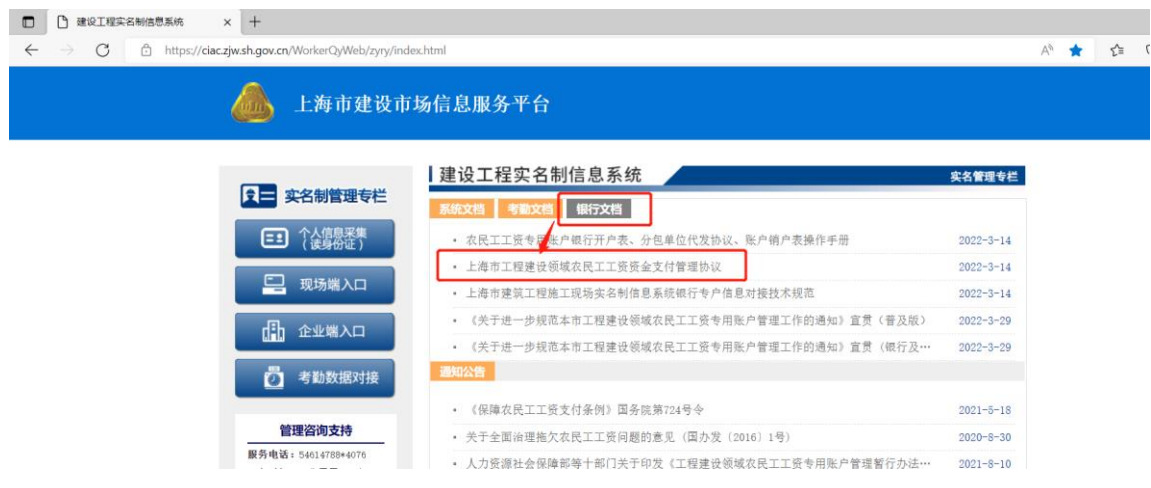

## 二、 农民工工资专用账户银行开户表、分包单位代发列表下载

1、在实名制首页

(https://ciac.zjw.sh.gov.cn/WorkerQyWeb/zyry/index.html) 点 击"企业端入口"进入企业端登录页面。

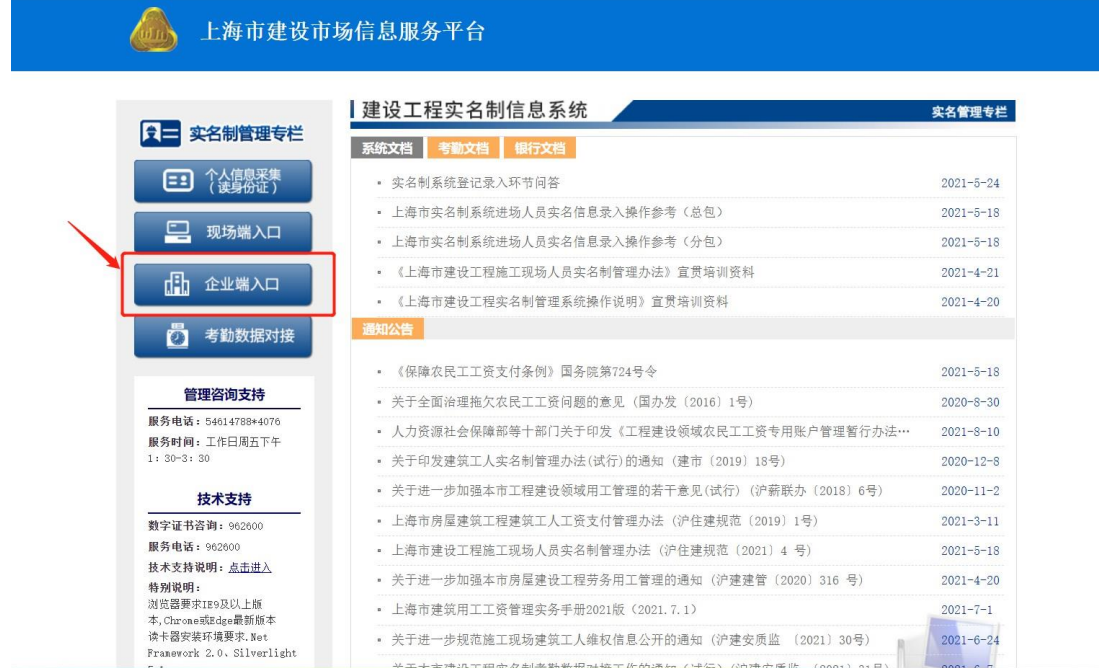

# 2、总包单位使用法人一证通登录企业端。

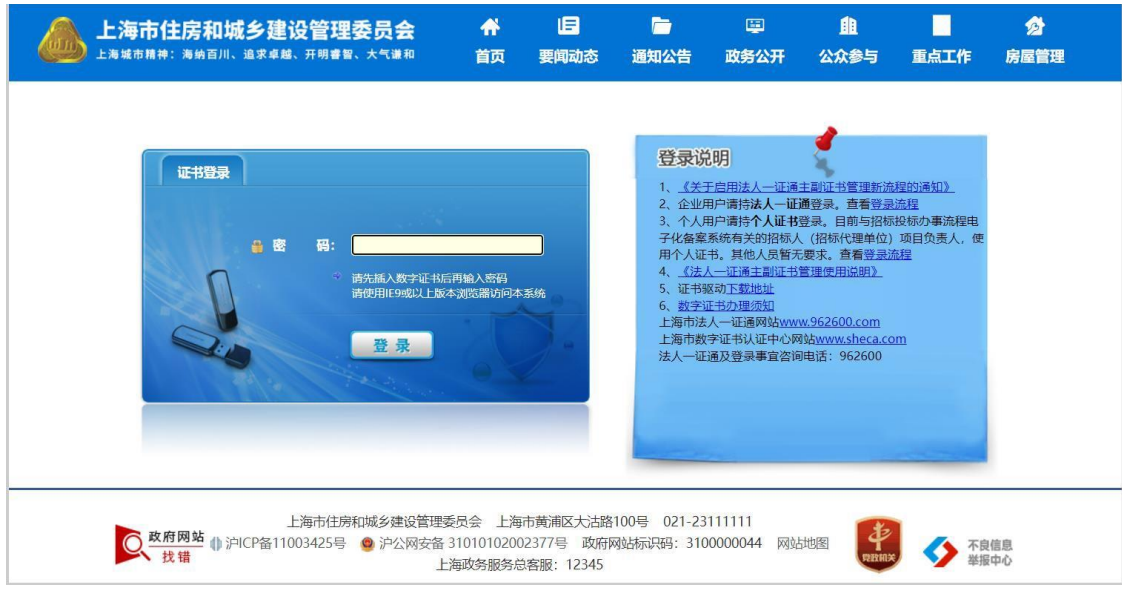

3、进去企业端后,点击"现场人员实名制管理" ——"建筑工人实名 制管理"——"银行开户申请"进入农民工工资专用账户相关页面。

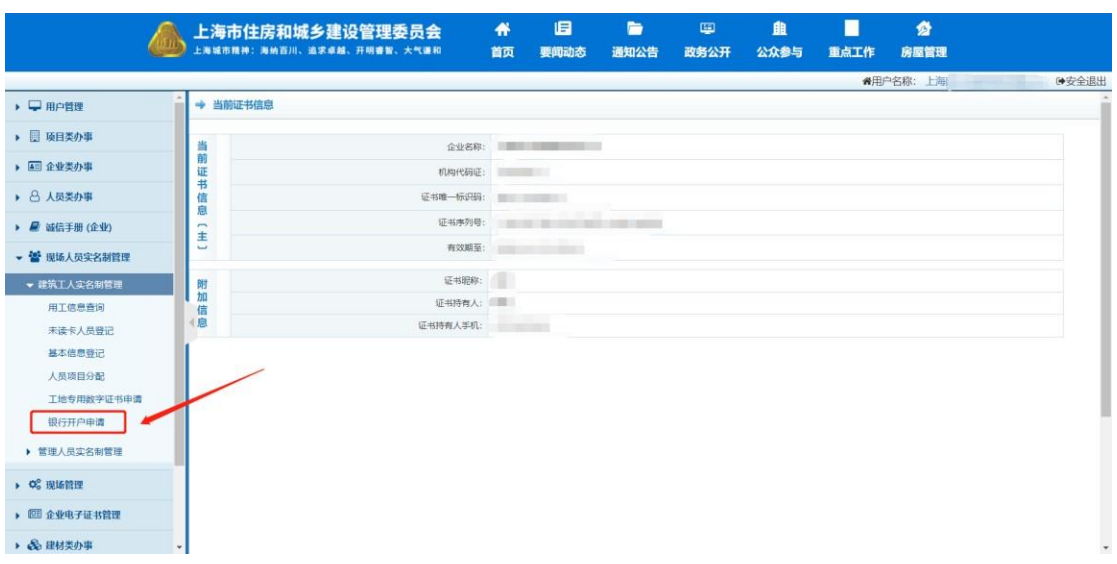

4、点击"查询"按钮查询总包单位所有能够申请银行农民工工资专 用 账户开户的信息。

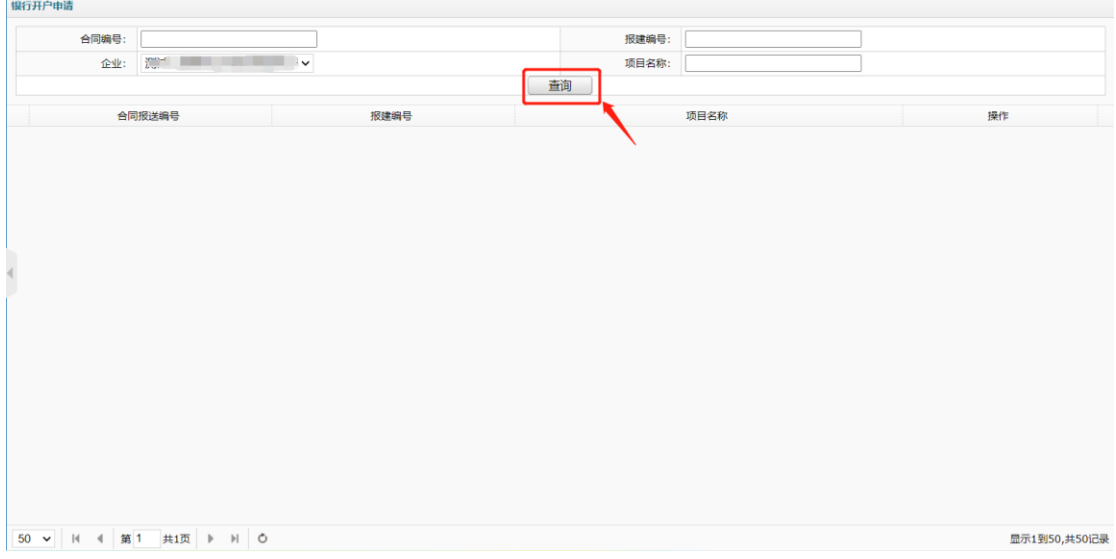

5、根据查询出的相关信息,选择需要生成银行农民工工资专用账户 的报建编号和合同编号,点击"打印开户申请表"进行相应的银行开 户申请表的生成打印。

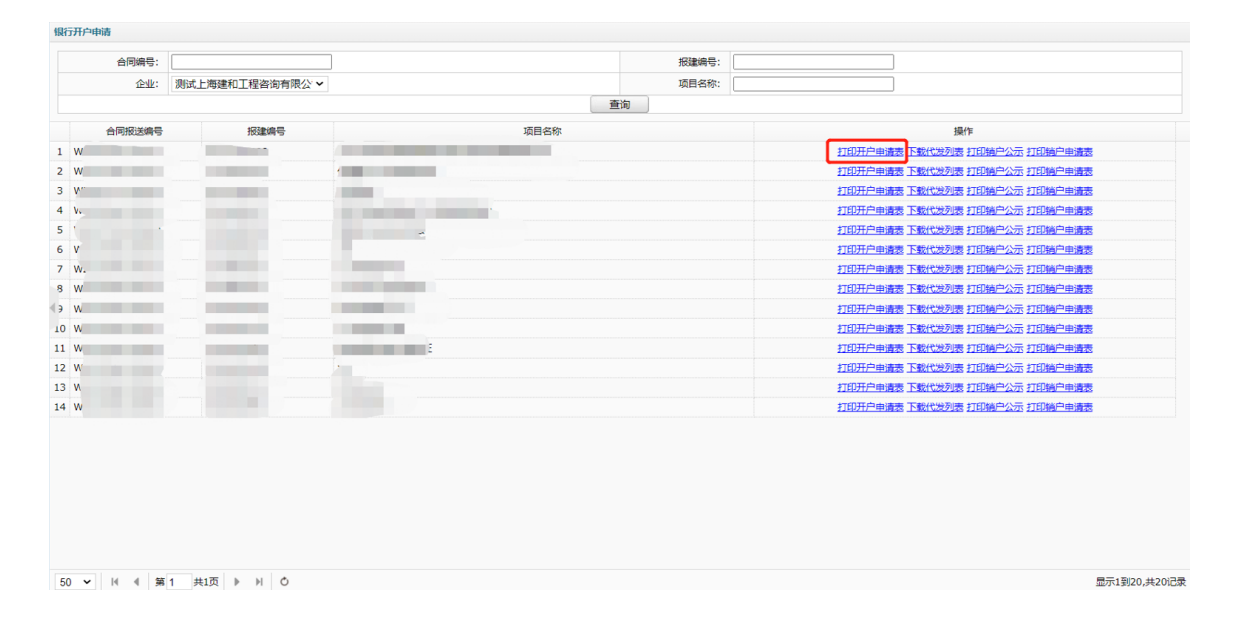

## 6、点击"下载代发列表"进行该报建编号下所有总分包合同的下载。

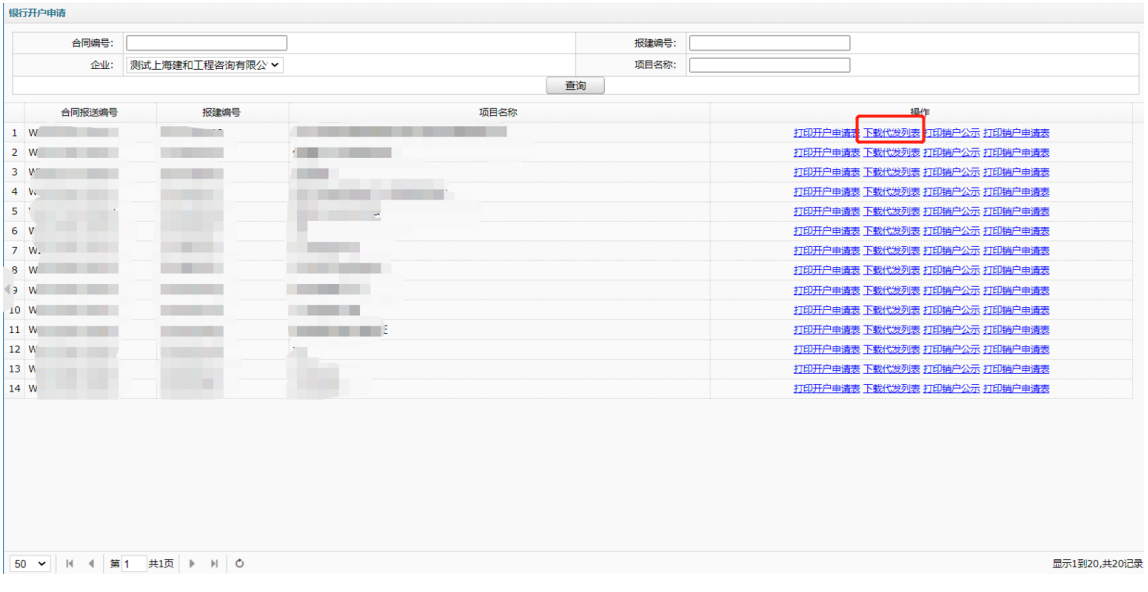

## 三、 销户申请表、销户公示下载

| $1 \quad W$<br>2 W | 合同编号:<br>企业:<br><b>Contract Contract</b> | 测试上海建和工程咨询有限公 ×<br>报弹编号                                                                                                    |                            |      | 报建编号:<br>项目名称: |                               |
|--------------------|------------------------------------------|----------------------------------------------------------------------------------------------------|----------------------------|------|----------------|-------------------------------|
|                    |                                          |                                                                                                    |                            |      |                |                               |
|                    |                                          |                                                                                                    |                            |      |                |                               |
|                    |                                          |                                                                                                    |                            | 查询   |                |                               |
|                    |                                          | 合同报送编号                                                                                                    |                            | 项目名称 |                | 操作                            |
|                    |                                          | <b>The Contract of Contract of Contract of Contract of Contract of Contract of Contract of Contract of Contract of Contract of Contract of Contract of Contract of Contract of Contract of Contract of Contract of Contract of C</b> |                            |      |                | 打印开户申请表 下载代发列表 打印销户公示 打印销户申请表 |
|                    |                                          |                                                                                                    |                            |      |                | 打印开户申请表 下载代发列表 打印销户公示 打印销户申请表 |
| 3W                 |                                          |                                                                                                    |                            |      |                | 打印开户申请表 下载代发列表 打印销户公示 打印销户申请表 |
| $4 - v1$           |                                          |                                                                                                    |                            |      |                | 打印开户申请表 下载代发列表 打印销户公示 打印销户申请表 |
| 5 <sup>1</sup>     |                                          |                                                                                                    |                            |      |                | 打印开户申请表 下载代发列表 打印销户公示 打印销户申请表 |
| 6 <sup>W</sup>     |                                          |                                                                                                    |                            |      |                | 打印开户申请表 下载代发列表 打印销户公示 打印销户申请表 |
| 7 W.               |                                          | <b>STATISTICS</b>                                                                                                    |                            |      |                | 打印开户申请表 下载代发列表 打印销户公示 打印销户申请表 |
| 8 W                | . .                                      |                                                                                                    |                            |      |                | 打印开户申请表 下载代发列表 打印铺户公示 打印销户申请表 |
| $\rightarrow$ W    | . .                                      |                                                                                                    |                            |      |                | 打印开户申请表 下载代发列表 打印销户公示 打印销户申请表 |
| 10 W               |                                          |                                                                                                    | <b>COLOR</b>               |      |                | 打印开户申请表 下载代发列表 打印销户公示 打印销户申请表 |
| 11 W               |                                          |                                                                                                    | <b>Committee Committee</b> |      |                | 打印开户申请表 下载代发列表 打印销户公示 打印销户申请表 |
| 12 W               |                                          |                                                                                                    |                            |      |                | 打印开户申请表 下载代发列表 打印铺户公示 打印销户申请表 |
| 13 W               |                                          |                                                                                                    |                            |      |                | 打印开户申请表 下载代发列表 打印销户公示 打印销户申请表 |
| 14 W               | n i                                      |                                                                                                    |                            |      |                | 打印开户申请表 下载代发列表 打印销户公示 打印销户申请表 |

、 点击"打印销户公示"进行销户公示的打印。

## 、 点击"打印销户申请表"进行相应银行销户申请表的打印。

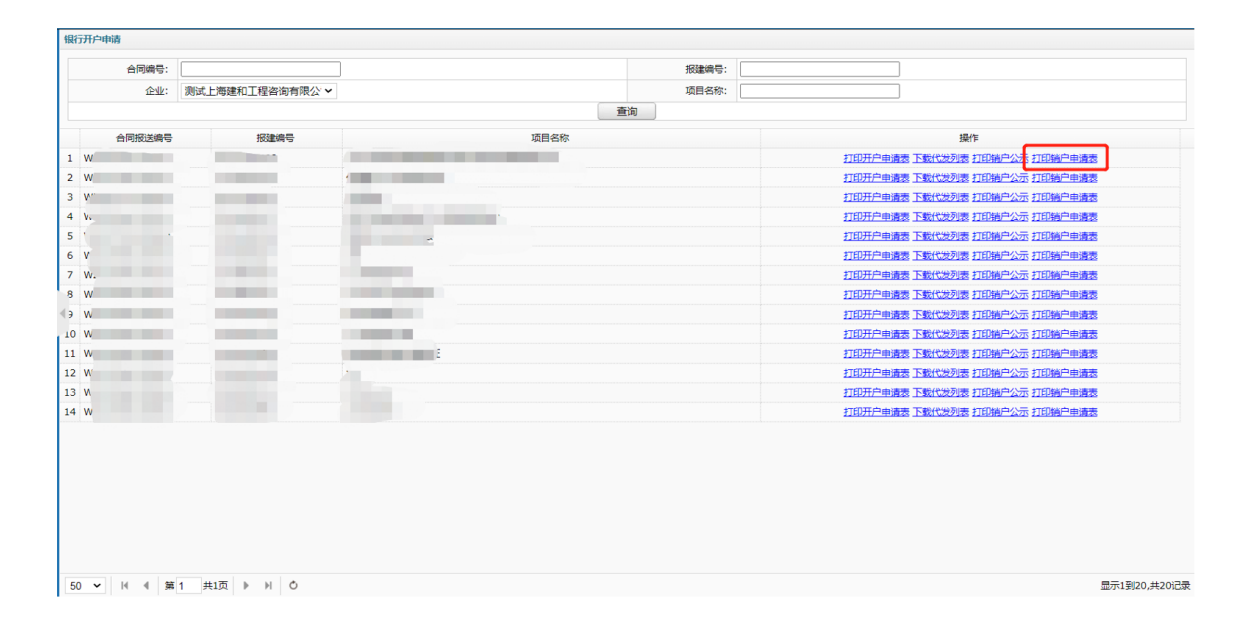